# Quick start guide

O<sub>2</sub> HomeBox 6641

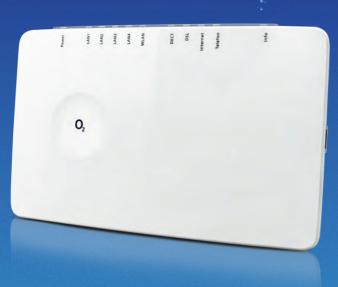

### **Detailed information**

You will find detailed information about setting up and configuring your  $O_2$  HomeBox 6641 under http://o2.de/hilfe/o2homebox2.

### How to contact us:

**On the internet:** www. dsl.o2.de

**Contact options:** www.o2.de/kontakt

Return label: https://dsl-retoure.o2online.de/start

**By phone:** +49 (0)89 78 79 79 400\* +49 (0)176 888 55 222\*

\* Tariff for calls made to German landlines and mobile networks applies

### **Open Source Licence information**

### Do you need help with the installation?

Scan the QR code or visit our website under http://o2.de/ hilfe/o2homebox2 to take a look at the installation video for the  $O_2$  HomeBox 6641.

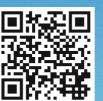

**Note:** After setting up the router, also install the Service Suite from our website. The complimentary O<sub>2</sub> software provides you support with Internet access and optimises your WLAN connection

This product contains software that is licensed under Open Source Code Licenses and is provided to you under the terms of these licences. A copy of the licence text can be found in the user interface of the device in the main menu System/Licences and on the Internet at www.zyxel.com/de/de/support/o2\_homebox\_6641.shtml. You can obtain a complete machine-readable copy of the source code from us within 3 years of placing this product on the market by contacting us at support@zyxel.de.

European regulations: Zyxel Communications Corporation hereby declares that the HomeBox 6641 complies with regulations under Directives 2014/53/EU (RED), 2011/65/EU (ROHS) and 2009/125/EC (ErP). The full text of the EU Declaration of Conformity is available at the following Internet address: www.zyxel.com/de/de/support/o2\_homebox\_6641.shtml

### lefónica Germany GmbH & Co. OHG, Postfach 60 09 40, 22209 Hamburg 1778 11/20 v.4.1

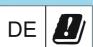

### Safety instructions

**Important:** Please read these instructions carefully before use and keep them in a safe place for future reference. Please hand this guide to any new owner of the device.

A WARNING: The electric voltage present at mains, telephone and network cables connections is dangerous! Failure to observe the safety instructions can lead to hazardous situations which can result not only in high material or property damage, but also in severe injuries or death.

- The device must not be opened.
- Do not install the device or connect or disconnect any line connections during a thunderstorm.
- Operation is only permitted for dry rooms within closed buildings.
- The power outlet must be located near the unit and must be easily accessible.
- Lay the cables so that no one can step on them or trip over them.
- Do not allow liquids to enter the inside of the unit, as this may cause an electric shock or a possible short circuit.
- Avoid direct sunlight.
- Before drilling, make sure that there is no building installation at the drilling point. Damage to gas, electricity, signal or water lines may result in life injuries or property damage.
- The device may only be operated with the power supply unit UH0301P-12PE.

| LED      | Signal                                   | Status                                                                                                    |  |  |
|----------|------------------------------------------|----------------------------------------------------------------------------------------------------|--|--|
| Power    | Flashing                                 | System is starting up                                                                                                    |  |  |
|          | Lights up constantly                     | The system has started and is operating                                                                                                    |  |  |
|          | • Off                                    | Power supply disconnected or general<br>equipment fault                                                                                                    |  |  |
|          | Lights up continuously                   | The unit's software is updating; unit is<br>restarting or resetting                                                                                                    |  |  |
| LAN      | Flashing                                 | Transferring data                                                                                                    |  |  |
|          | Lights up constantly                     | Active connection                                                                                                    |  |  |
|          | • Off                                    | No active connection                                                                                                    |  |  |
| WLAN     | Flashing quickly                         | Transferring data                                                                                                    |  |  |
|          | <ul> <li>Lights up constantly</li> </ul> | WLAN active                                                                                                    |  |  |
|          | Flashing                                 | WPS activated                                                                                                    |  |  |
|          | Off                                      | WLAN not active                                                                                                    |  |  |
| DECT     | Lights up constantly                     | DECT function on                                                                                                    |  |  |
|          | Flashing                                 | DECT scanning for new unit                                                                                                    |  |  |
|          | Off                                      | DECT function off                                                                                                    |  |  |
| DSL      | Flashing slowly                          | Pilot signal transmitting                                                                                                    |  |  |
|          | Flashing quickly                         | The O <sub>2</sub> HomeBox 6641 is being synchronised.                                                                                                    |  |  |
|          | Lights up constantly                     | DSL connection successfully established                                                                                                    |  |  |
|          | • Off                                    | O <sub>2</sub> HomeBox receives no DSL signal                                                                                                    |  |  |
| Internet | Flashing                                 | Transferring data                                                                                                    |  |  |
|          | <ul> <li>Lights up constantly</li> </ul> | Internet connection established                                                                                                    |  |  |
|          | Flashing quickly                         | Faulty access details<br>(e.g. incorrect PIN)                                                                                                    |  |  |
| Phone    | Flashing                                 | Active call                                                                                                    |  |  |
|          | Lights up constantly                     | Active line                                                                                                    |  |  |
|          | Off                                      | Line not active                                                                                                    |  |  |
| Info     | Flashing quickly                         | Authentication in progress                                                                                                    |  |  |
|          | Lights up constantly                     | PIN OK; oe phone connection established; when<br>the unit has completed registration with oe, the<br>Info LED will disappear                                                               |  |  |
|          | Lights up constantly                     | <ol> <li>O<sub>2</sub> HomeBox is waiting for a PIN to be entered</li> <li>Incorect PIN, waiting to re-enter PIN</li> <li>Maximum authentication attempts<br/>(5 times) reached</li> </ol> |  |  |
|          | Flashing quickly                         | PIN OK; waiting for authentication                                                                                                    |  |  |

### We appreciate that you have opted for O<sub>2</sub> and hope that you will now enjoy the many benefits of your new DSL connection.

What's in the box?

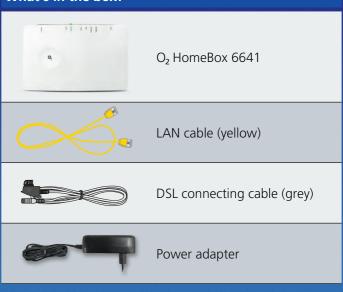

### Frequency bands of the integrated WLAN module:

- 2400–2483.5 MHz, max. transmission power 100 mW
- 5150–5350 MHz, max. transmission power 200 mW
- (only indoor operation is permitted for this band)
- 5470–5725 MHz, max. transmission power 1000 mW
- DECT: (1880–1900 MHz), max. transmission power 250 mW

### Your O<sub>2</sub> HomeBox 6641 in detail

| LED view                                                                                                    | LAN<br>I                 | DECT In              | ternet              |                     |  |  |  |
|----------------------------------------------------------------------------------------------------|--------------------------|----------------------|---------------------|---------------------|--|--|--|
| Power<br>LAN1<br>LAN2<br>LAN2                                                                                                    | LANA                     | DECT                 | Internet<br>Telefon | Info                |  |  |  |
| Power LAN 1-                                                                                                    | I<br>-4 WLAN             | l<br>DSL             | l<br>Phone          | l<br>Info           |  |  |  |
| Rear side                                                                                                    |                          |                      |                     |                     |  |  |  |
| Alman Alman Alma<br>Alman Alman A<br>Alman Alman Alman Alman Alman Alman Alman Alman Alman Alman Alman Alman Alman Alman Alman Alman Alman Alman Alman Alman Alman Alman Alman Alman Alman Alman Alman Alman Alm |                          | N/WPS<br>DECT<br>ons | WLAN                | I/WPS DECT          |  |  |  |
| US                                                                                                    | B (e.g. print<br>or HDD) |                      | Or<br>Res           | n/Off switch<br>set |  |  |  |
| So ISDN DS                                                                                                    | -                        | LAN 1-               | Power Dn/DH         | Power               |  |  |  |
| USB connection on the side                                                                                                    |                          |                      |                     |                     |  |  |  |
|                                                                                                    |                          | e.g. l               |                     |                     |  |  |  |

### Install in just 3 steps – It's this easy:

## Cabling your O<sub>2</sub> HomeBox 6641: the connection options

### Prepare the installation

Connect the enclosed DSL cable to vour home telephone socket (middle socket) and connect it to the DSL socket on the O<sub>2</sub> HomeBox. Now connect the desired telephones as shown in the figure below. Then connect your O<sub>2</sub> HomeBox via the yellow LAN cable to your PC or make a WLAN connection (see below "WLAN initial setup"). Switch on the O<sub>2</sub> HomeBox.

### Internet connection

Open an Internet browser via the device connected to the O<sub>2</sub> HomeBox and go to **o2.box** or **192.168.1.1.** The device wizard, which now opens automatically, helps you to configure the Internet connection as well as to unblock the connection. Further information can also be found in the manual, which can be downloaded at www.zyxel.com/de/de/support/ o2\_homebox\_6641.shtml

### Start surfing and make calls

Your O<sub>2</sub> HomeBox 6641 is now configured for access to the Internet and telephony. If necessary, configure the connected telephone via the phone menu. At the time of delivery, all connected telephones ring for incoming calls.

### Below you will find an example showing the cabling of your O<sub>2</sub> HomeBox 6641. Connect the equipment accordingly.

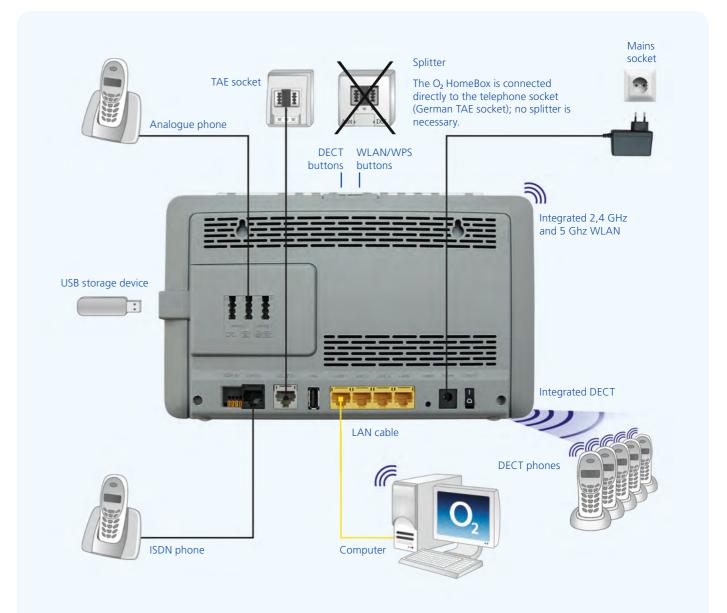

## WLAN Initial Setup

- **1.** Switch on the WLAN-function on your terminal (PC, Smartphone, Tablet etc.) and make sure that the WLANfunction is also activated on your O<sub>2</sub> HomeBox (WLAN-LED is lit). Otherwise, please activate it by pressing the button above the WLAN LED.
- **2.** Now connect your device to the  $O_2$  HomeBox device: This procedure is different for different operating systems (Windows, Android, Mac OS, Linux, etc.). Please refer to your device manual.
- **3.** Select the wireless network from your  $O_2$  HomeBox 6641. You will find the name of the network (SSID) and the network key (WPA2 key) on the name plate on the back of your O<sub>2</sub> HomeBox 6641.
- 4. Click 'Connect' and enter your WLAN network key (WPA2 key).
- 5. Alternatively, scan the QR-Code for an easy initial WLAN set-up and to create a connection
- **6.** The WLAN connection has now been completely set up.

### Setup by WPS

WPS (Wi-Fi Protected Setup) allows you to easily and guickly connect new WLAN devices to your wireless home network. For this purpose, the terminals to be connected must support the WPS function

- **1.** Press the WLAN button of the O<sub>2</sub> HomeBox for about 10 seconds. The WLAN LED starts to flash green, continuously.
- 2. Now activate the WPS function on the WLAN device within 2 minutes. Observe the operating instructions for the corresponding device.
- **3.** After the WLAN connection has been successfully established, this is indicated on the WLAN device, and the WLAN LED of the O<sub>2</sub> HomeBox is lit permanently or irregularly (during data transfer).

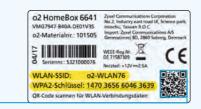

LAN WLAN DECT DECT DEL ternet

### more information / подробнее / daha fazla bilgi

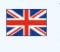

Visit our website at http://o2.de/hilfe/o2homebox2 for a short guide in English/Turkish/Russian. Here you will find the first steps to set up your O, HomeBox 6641 as well as the installation video for the O, HomeBox 6641.

Чтобы ознакомиться с краткой инструкцией на русском языке, посетите наш сайт а также видеофайл по установке устройства O<sub>2</sub> HomeBox 6641.

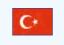

İngilizce/Türkçe/Rusça dillerinde bir kısa kılavuz için http://o2.de/hilfe/o2homebox2 adresinde bulunan web sayfamızı ziyaret edin. Burada O<sub>2</sub> HomeBox 6641 kurulumu ile ilgili ilk adımları ve O<sub>2</sub> HomeBox 6641 kurulum videosunu bulabilirsiniz.

- http://o2.de/hilfe/o2homebox2. В ней содержится информация о настройке O<sub>2</sub> HomeBox 6641,